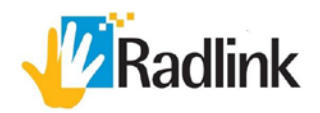

# Galileo Positioning System™

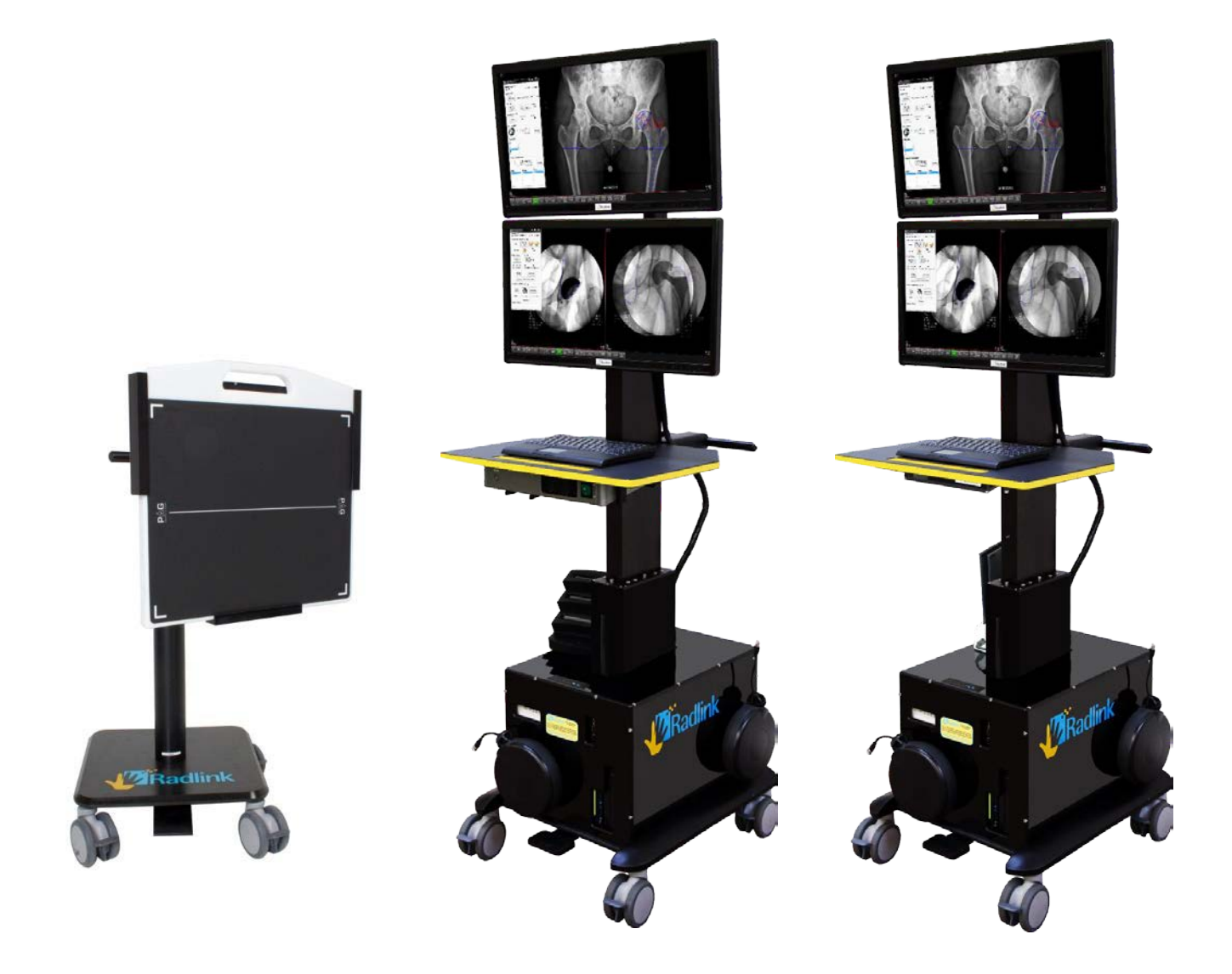

Overview and Sytem Basics for THA

## Radlink History and Overview

Radlink is based in Southern California and has been in business since 1999 as a producer of digital radiography equipment. Our product line includes the Galileo Positioning System™ (GPS) for intra-operative imaging, direct radiography (DR) systems, computed radiography (CR) systems, film digitizers, and PACS solutions for the surgeons' private office.

Radlink products are known for advanced image processing capabilities and user-friendly software.

The GPS combined Radlink's direct radiography capabilities with a proprietary software program, Surgeon's Checklist™, that allows the surgeon to take intra-operative measurements. A second computer monitor was added to the system to allow the surgeon to view pre-operative images during the case as well as capturing and taking measurements on intra-operative images.

The software for direct posterior approach THA was co-developed with Dr. Brad Penenberg at Cedars Sinai Medical Center. The Surgeon's Checklist™ software for anterior approach THA was co-developed with Dr. Joel Matta at St. John's Health Center.

## Galileo Positioning System (GPS)

#### Overview

The Radlink GPS consists of a computer system with two monitors – one to show pre-operative images and the other to show intra-operative images taken during the case. The system uses a proprietary software program called Surgeon's Checklist™ that allows the surgeon to take intra-operative measurements. Using information provided by the software, the surgeon can adjust cup position and/or component size before Leaving the Operating Room.

At this time, the GPS is primarily being used for THA surgeries, allowing the surgeon to measure abduction and anteversion angle of the acetabular cup as well as limb length and offset.

Both monitors have touchscreen capabilities so the surgeon can operate the software by using a sterile instrument.

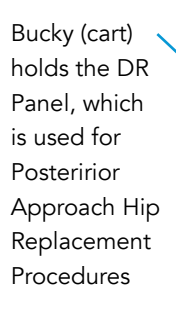

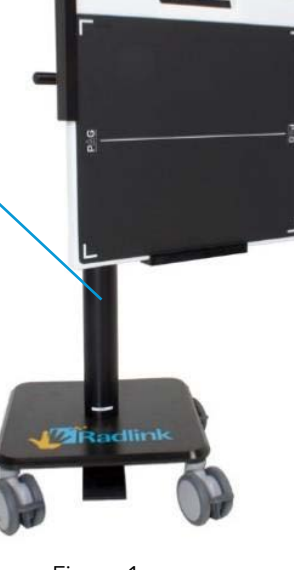

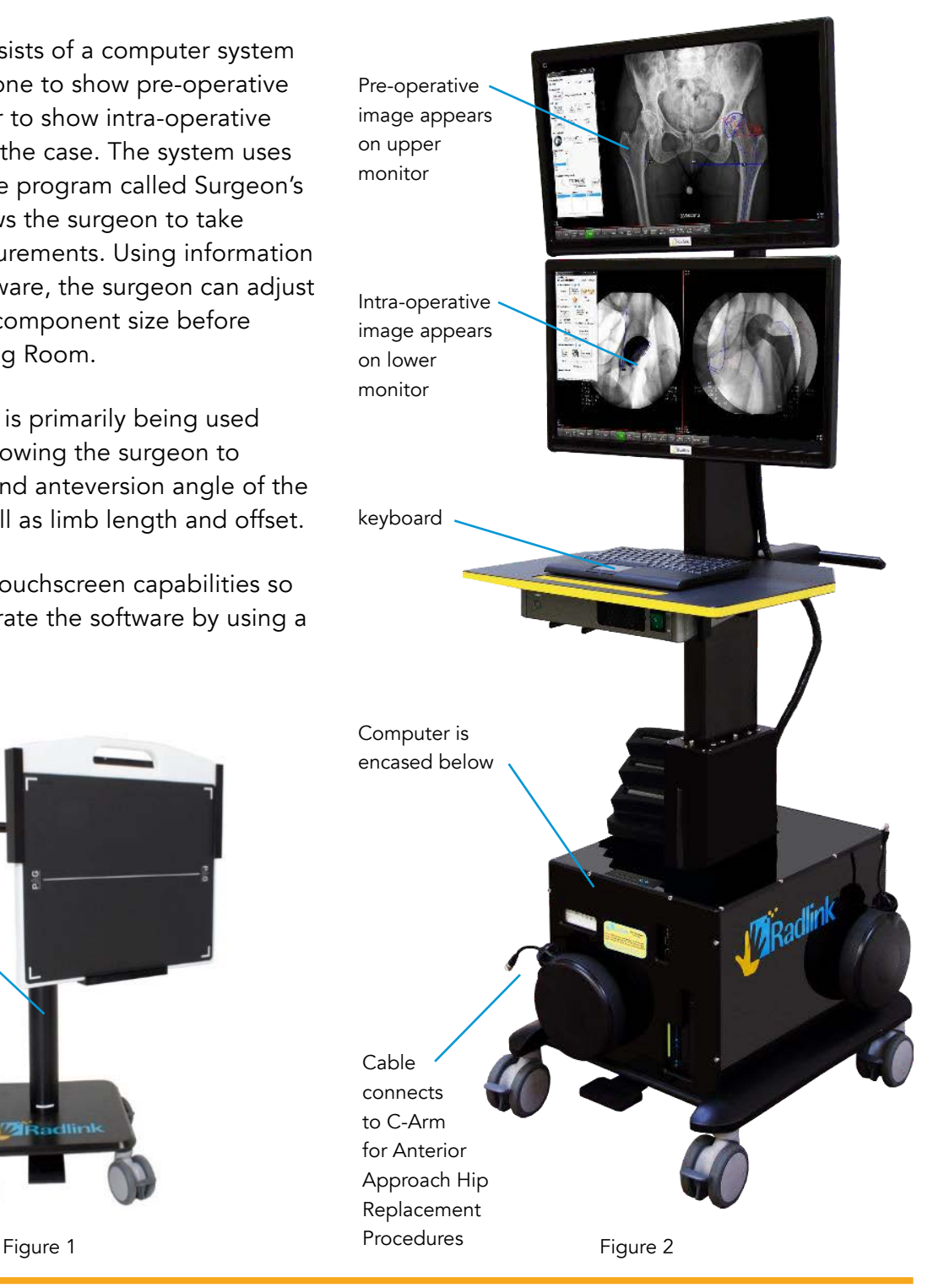

## Using the Galileo Positioning System<sup>™</sup> (GPS) in a Posterior Approach Total Hip Arthroplasty Case

A flat panel detector (DR panel) is used to obtain intra-operative images during posterior approach THA procedures. (Figure 3)

The DR panel is inserted into a grid for protection. The grid and panel are part of a height-adjustable mobile bucky, or cart, that is wheeled up next to the operating table to capture the image.

Once the implant has been placed, an X-ray generator is brought into the room and placed across the table from the bucky. The digital images captured by the DR panel are sent wirelessly to the GPS unit. The GPS unit. works with any brand of X-ray generator. (Figure 4)

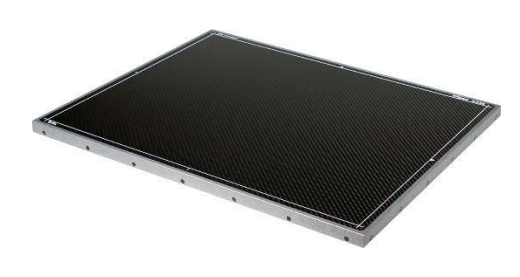

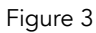

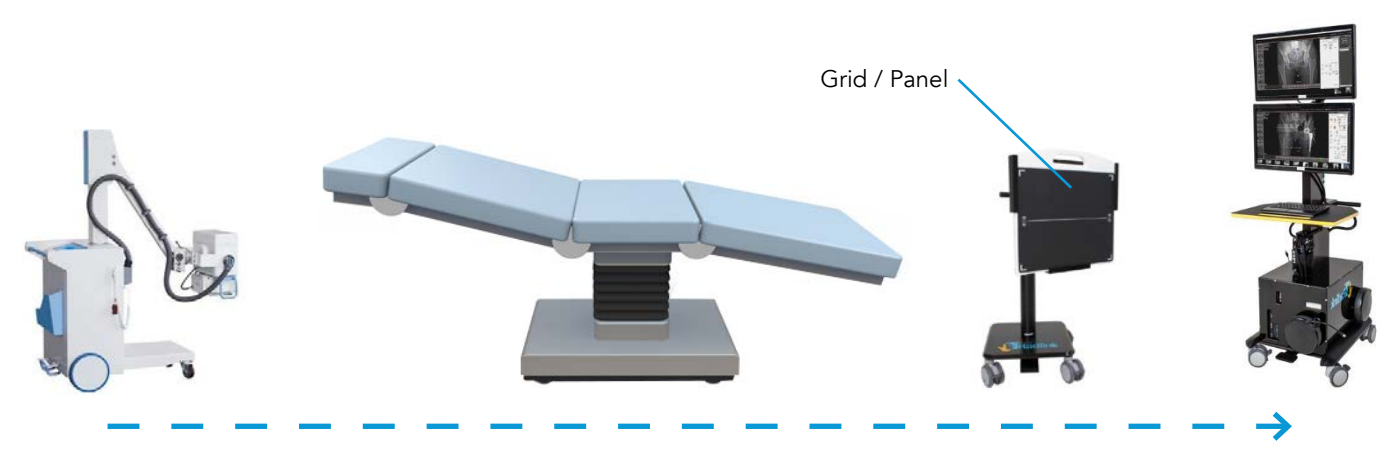

Figure 4

## Using the Galileo Positioning System<sup>™</sup> (GPS) in a Posterior Approach Total Hip Arthroplasty Case

#### **Continued**

Once the intra-operative image has been taken, measurements can be taken for cup abduction and anteversion angles, limb length and offset.

If the surgeon decides to make adjustments to cup position or component size, additional images and measurements can be taken to verify that final cup position and sizing are acceptable to the surgeon.

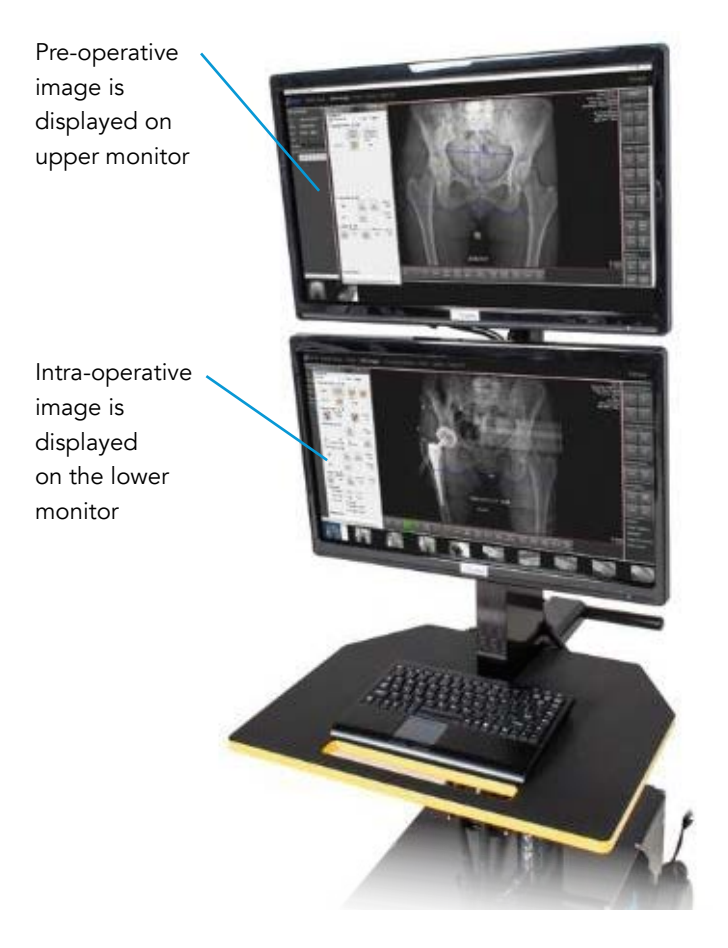

Figure 5

## Using the GPS in a Direct Anterior Approach Total Hip Arthroplasty Case

In direct anterior approach THA cases, the GPS pulls intra-operative images from the C-Arm. A cable connects the GPS to the C-Arm monitor for this purpose. The GPS works with any brand of C-Arm.

As C-Arm images are taken during the procedure, the person operating the GPS presses a button that transfers each image over to the GPS instantaneously. If the surgeon chooses to adjust the cup position or change component size based on information generated by the software, a new C-Arm image can be taken and imported. The surgeon can then take measurements on the additional images.

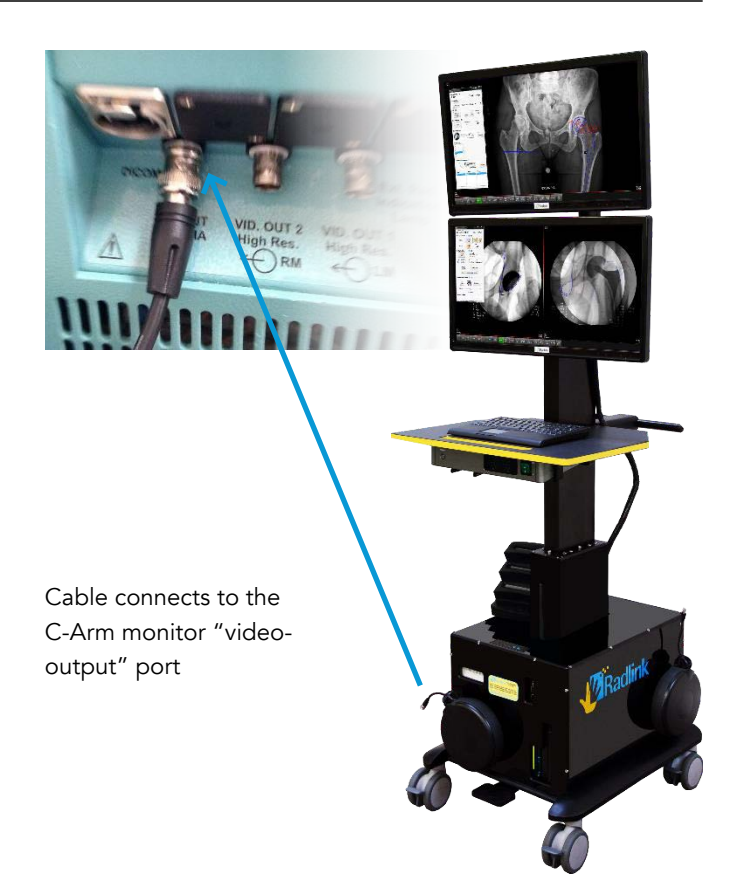

Figure 6

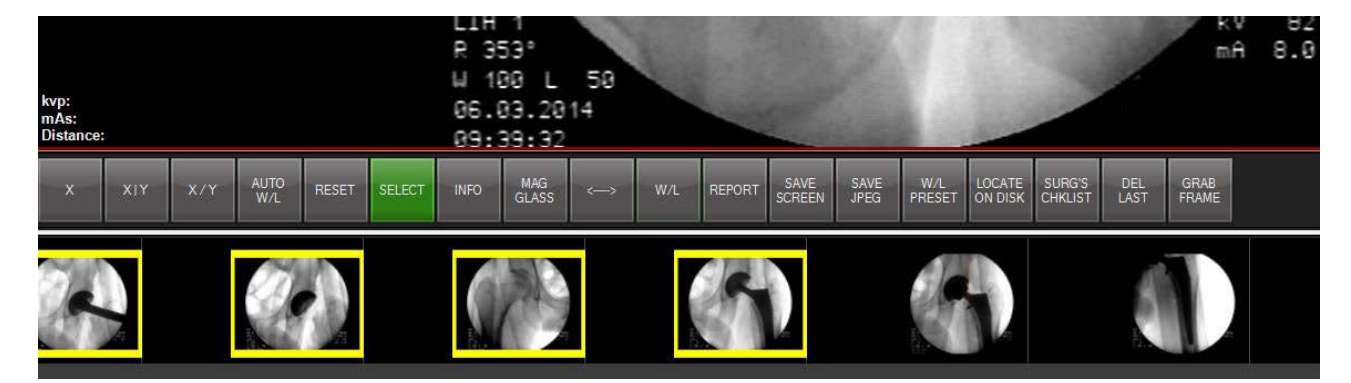

C-Arm images are instantly transferred to the GPS monitor by pressing the GRAB FRAME button

Figure 7

### Pre-operative Images

During the demonstration phase, before the unit is sold, pre-operative images can be loaded into the GPS via flash drive or CD.

Once a GPS unit is sold and installed, Radlink personnel configure the system to tie into the hospital PACS. Pre-operative images can then be pulled from the PACS before each case.

### **Software**

There are three software programs on the Radlink GPS unit.

The first is called Radlink Pro Imaging software and this allows the GPS unit to acquire, send, print and burn images as needed. Radlink also has the ability to "QC" images (change orientation and image appearance, calibrate for distance and make annotations on the screen).

See Appendix A (page 10) for an overview of the Radlink Pro Imaging Main Menu, QC Image Functions and Hot Buttons.

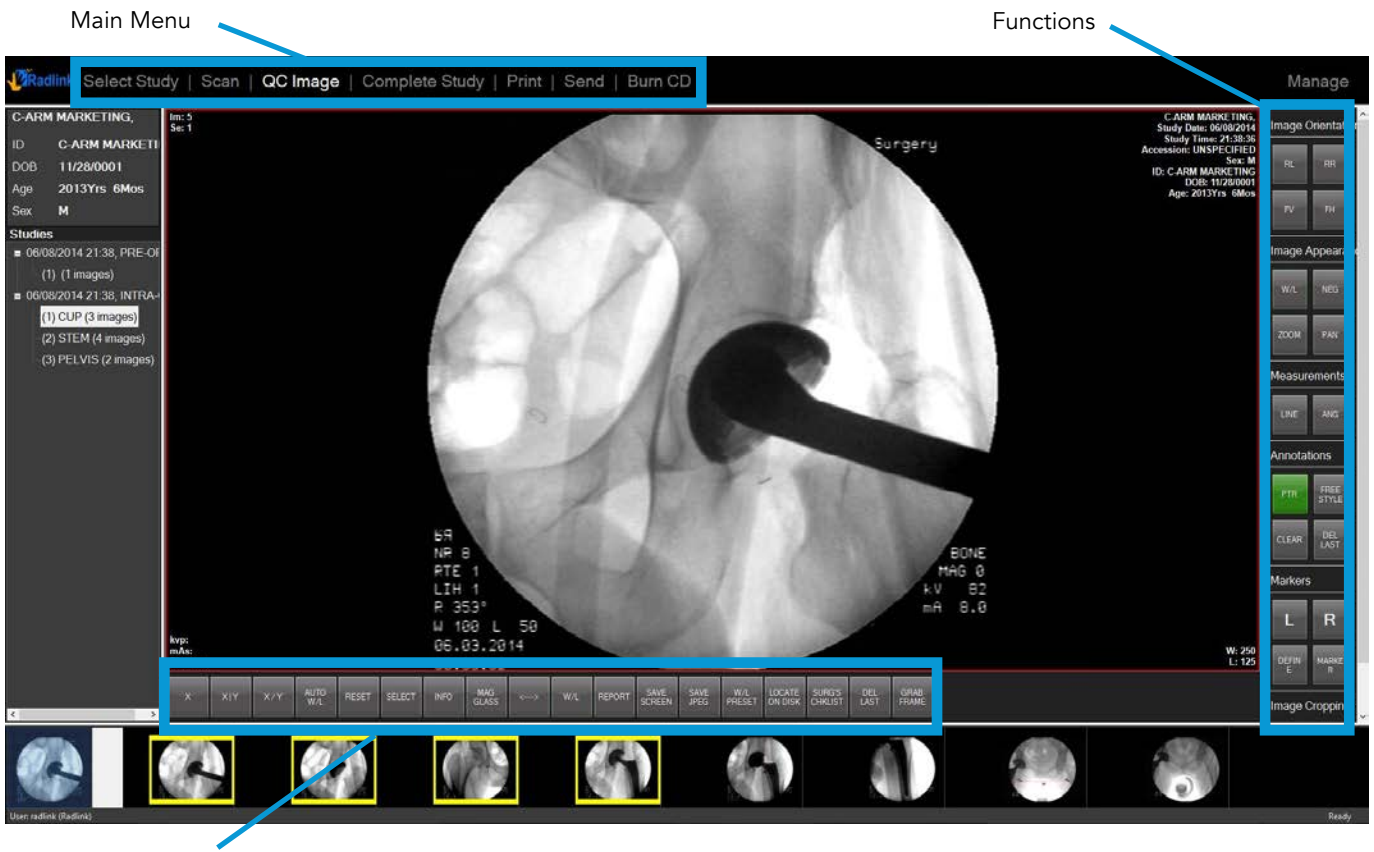

QC Image

Hot Buttons

Figure 8

## **Software**

#### Continued

The second software program used by the GPS is the Surgeon's Checklist™ software that allows the surgeon to measure acetabular cup angles, limb length and femoral offset. There are three software modules pertaining to hip procedures: Anterior Hip, Posterior Hip (simply called "HIP"), and Pre-Operative Hip.

Surgeon's Checklist™ for Posterior Approach Hip Replacement Procedures

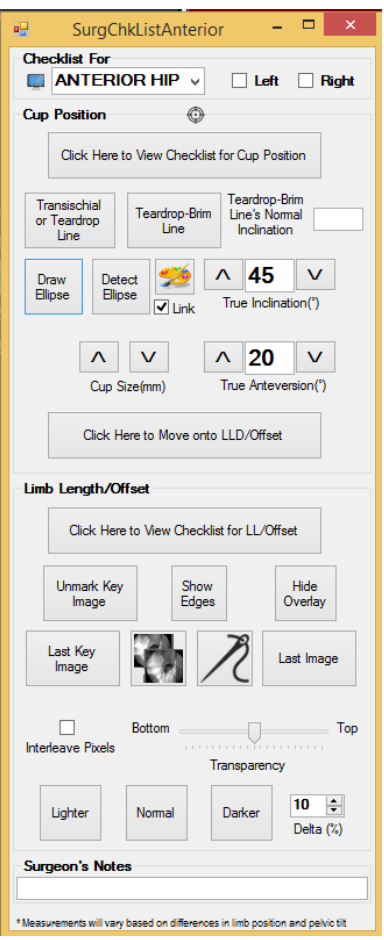

Surgeon's Checklist™ for Anterior Approach Hip Replacement Procedures

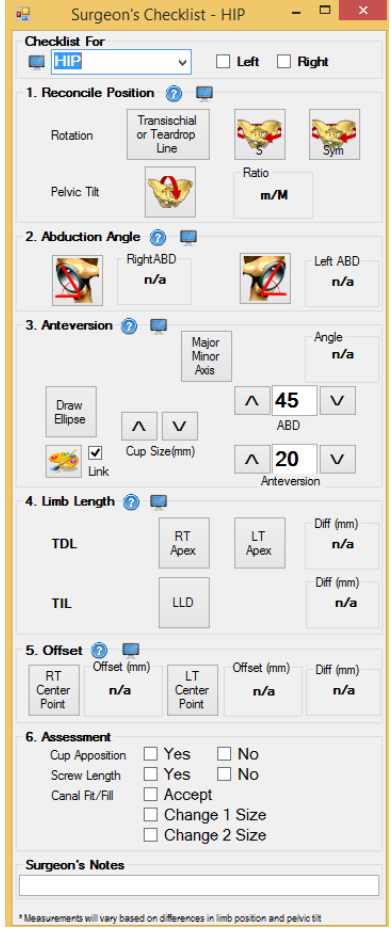

Surgeon's Checklist™ for Pre-Operative Hip Replacement Procedures

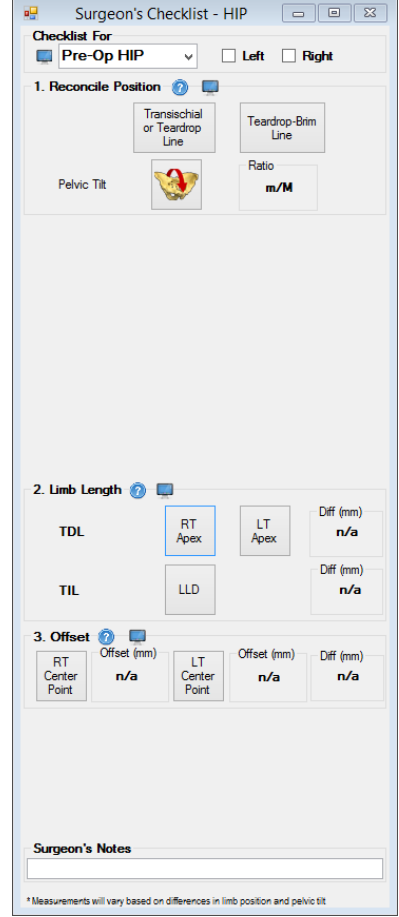

Figure 9 Figure 10 Figure 11

## **Software**

#### Continued

The Surgeon's Checklist™ software is launched by clicking the SURG'S CHKLIST Hot Button once the Radlink Pro Imaging software is open.

Surgeon's Checklist™ can be launched on either monitor to take measurements on pre-operative or intra-operative images.

Please see the Surgeon's Checklist™ Anterior Software User Guide and the Surgeon's Checklist™ Posterior Software User Guide for details on how to use the software.

The third software program on the GPS is called the Pre-op Viewer. This software is normally launched on the upper monitor and allows viewing of the pre-operative image.

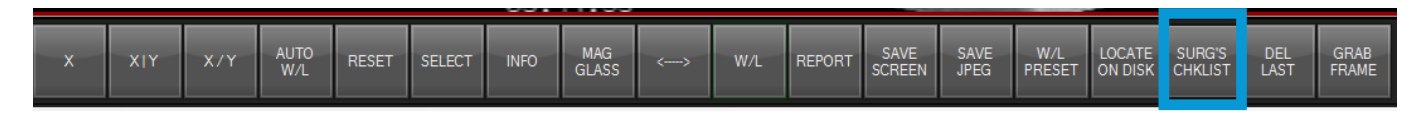

Figure 12

## Appendix A

#### Radlink Pro Imaging Software – Main Menu

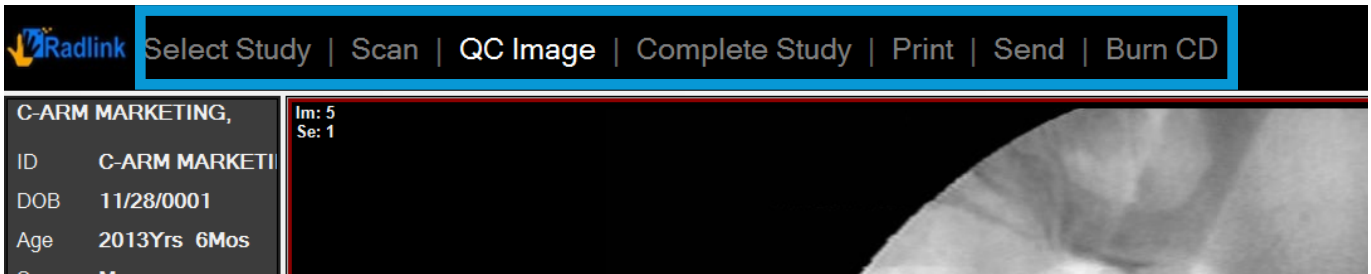

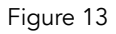

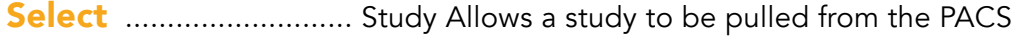

- Scan .............................. Used to acquire image from DR panel during a posterior case
- **QC Image** .................... Allows appearance and orientation of images to be manipulated
- Complete Study ....... Pushes study to hospital PACS
- Print ................................. Prints study to a DICOM printer
- Send ............................. Allows user to sends an individual image, series of images, or a complete study to a specific, designated destination
- **Burn CD** ........................ Burns study to a CD

## Radlink Pro Imaging Software

### QC Image Functions

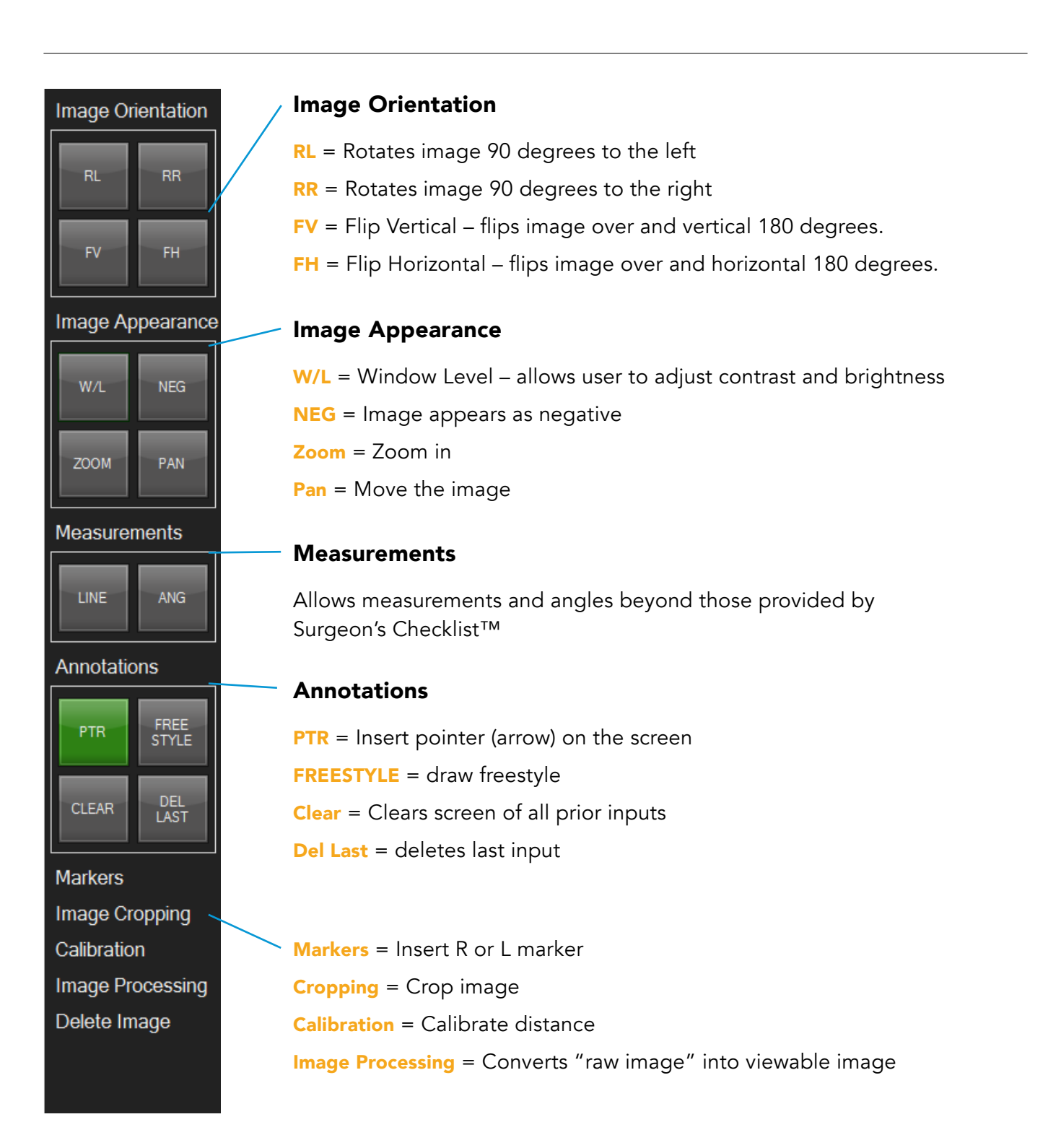

## Radlink Pro Imaging Software

#### Hot Buttons

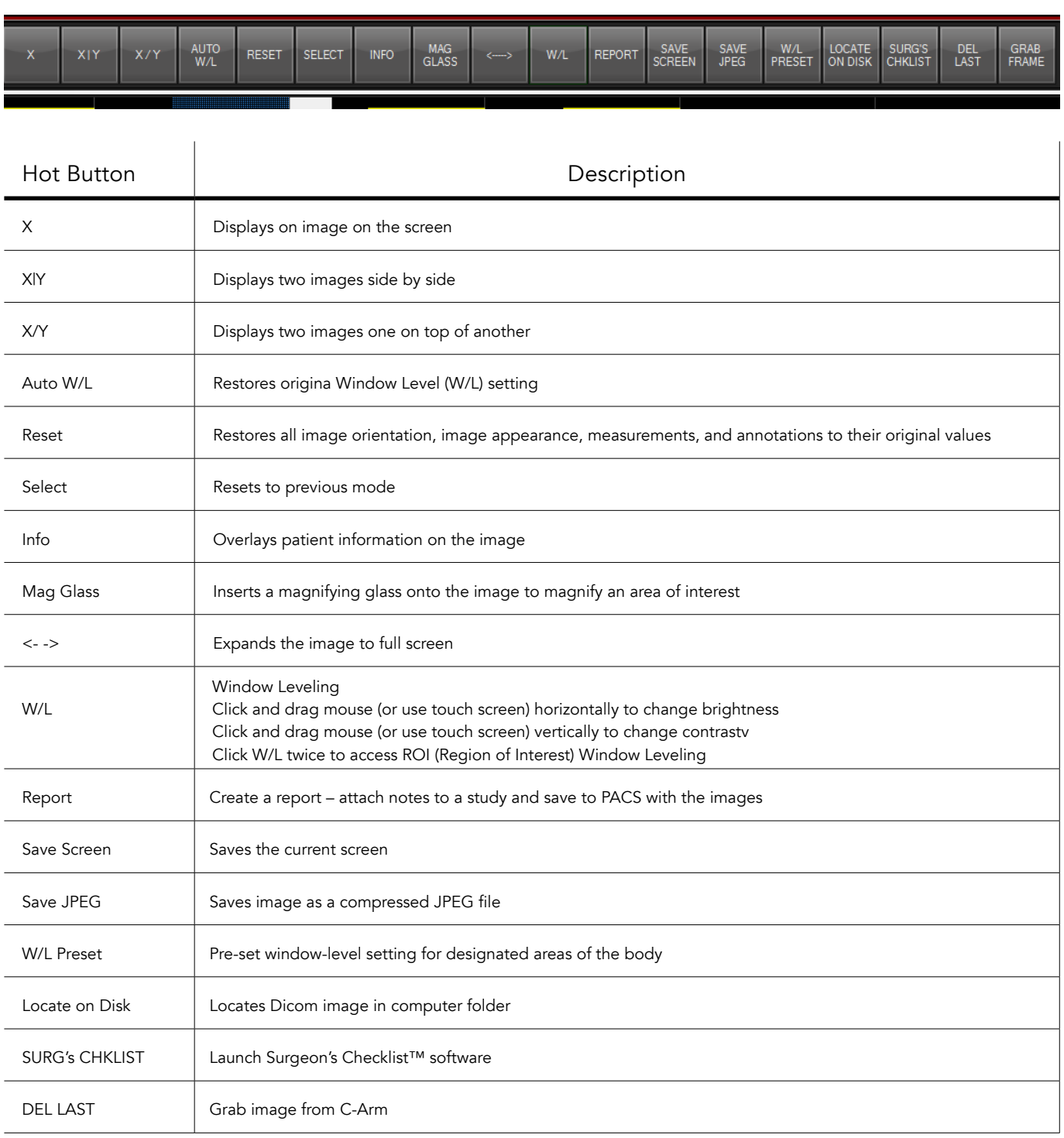

#### Radlink Inc.

www.radlink.com (310) 643-6900 815 N. Nash St. El Segundo, CA 90245

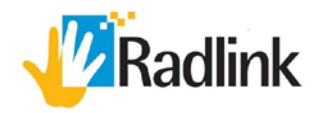